## 17. óra Word 2. Bekezdés és karakter formázások

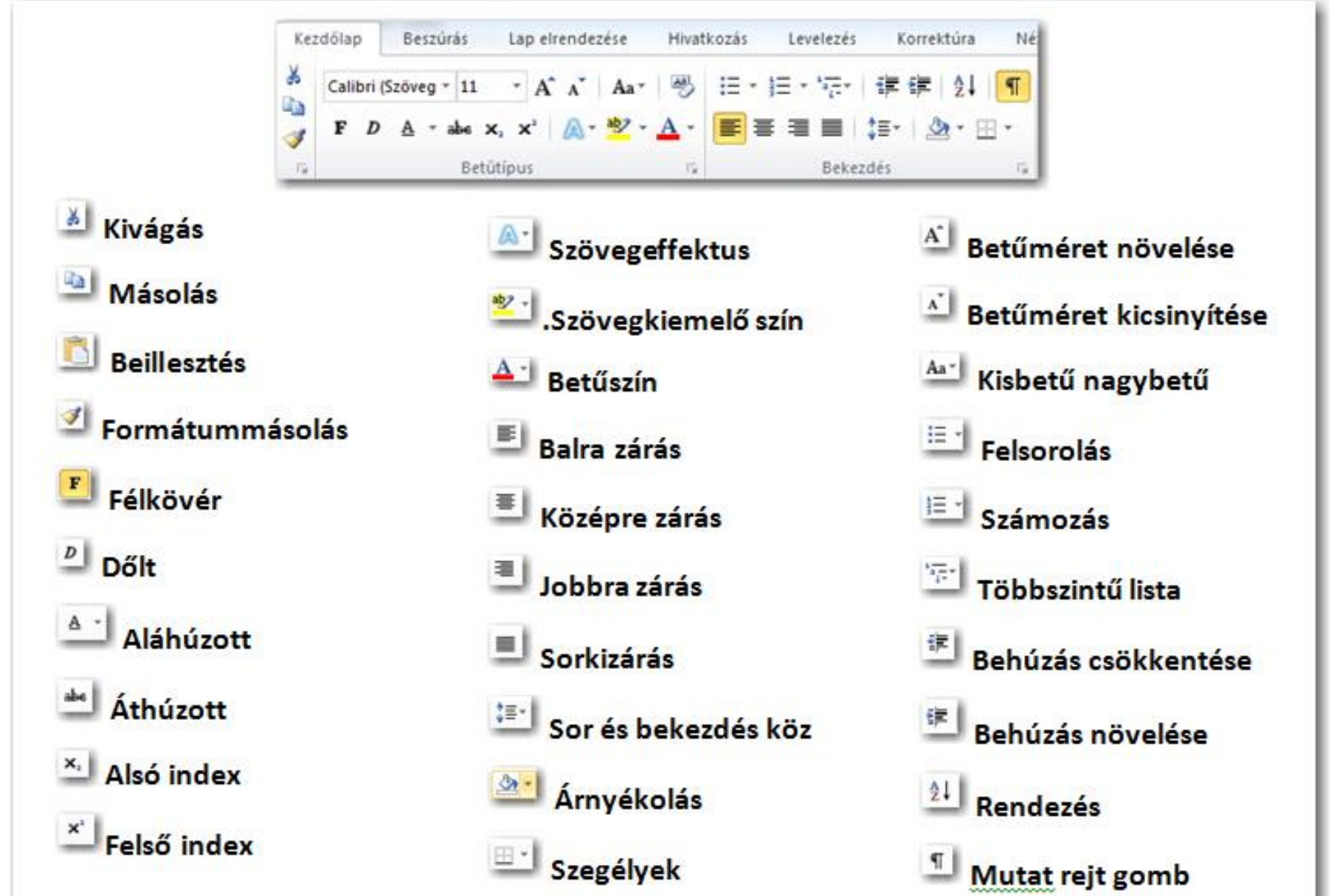

**BLZS** 

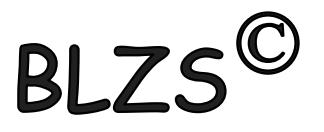

#### Karakter formázások

Több szó esetén kijelöljük a szavakat és mondatokat és úgy formázzuk a szövegünket. Egy szó esetén csak bele klikkelünk a szóba.

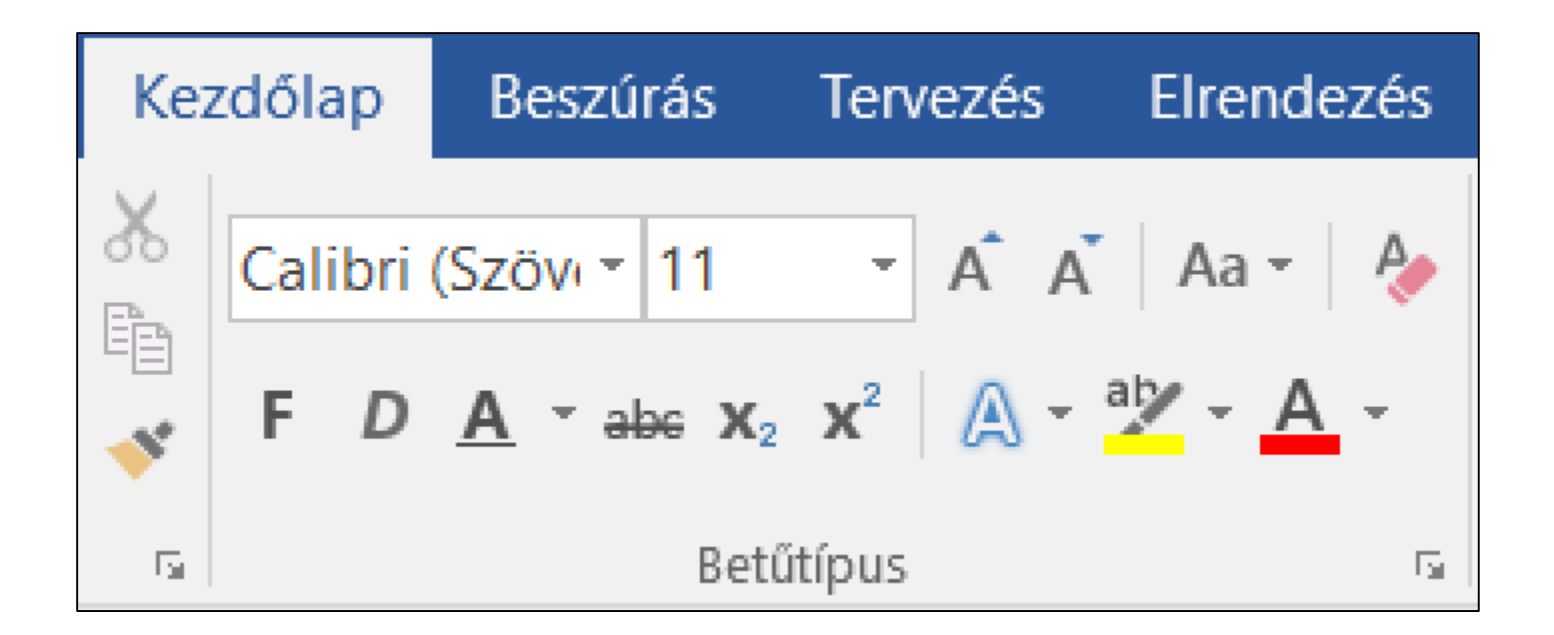

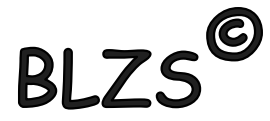

### Karakter formázás a kezdőlap menüszalagon

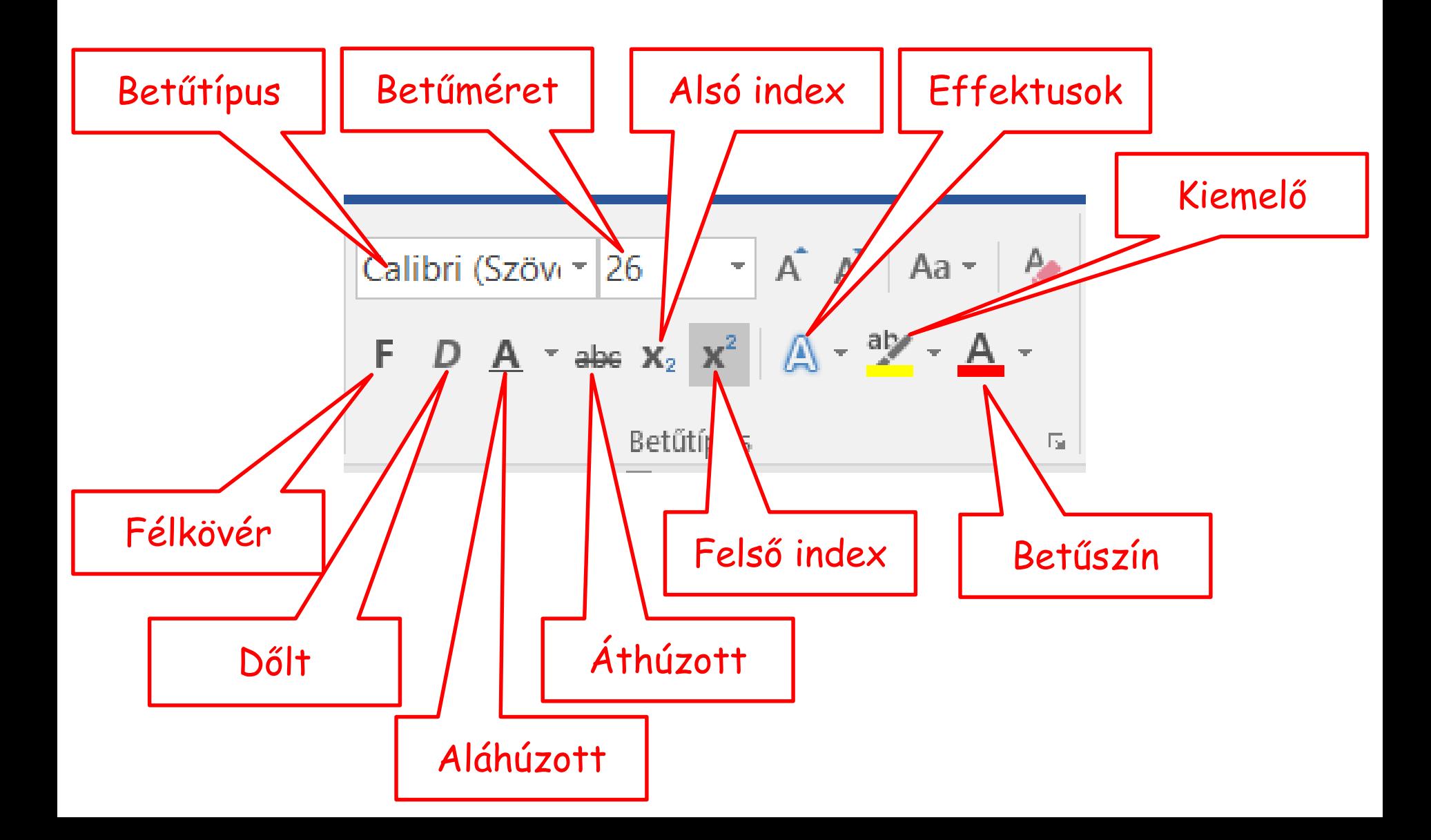

# **BI**

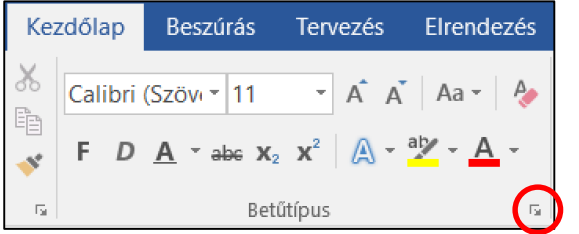

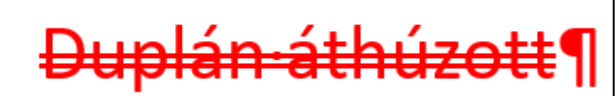

KISKAPITÁLIS¶

Rejtett·szöveg¶

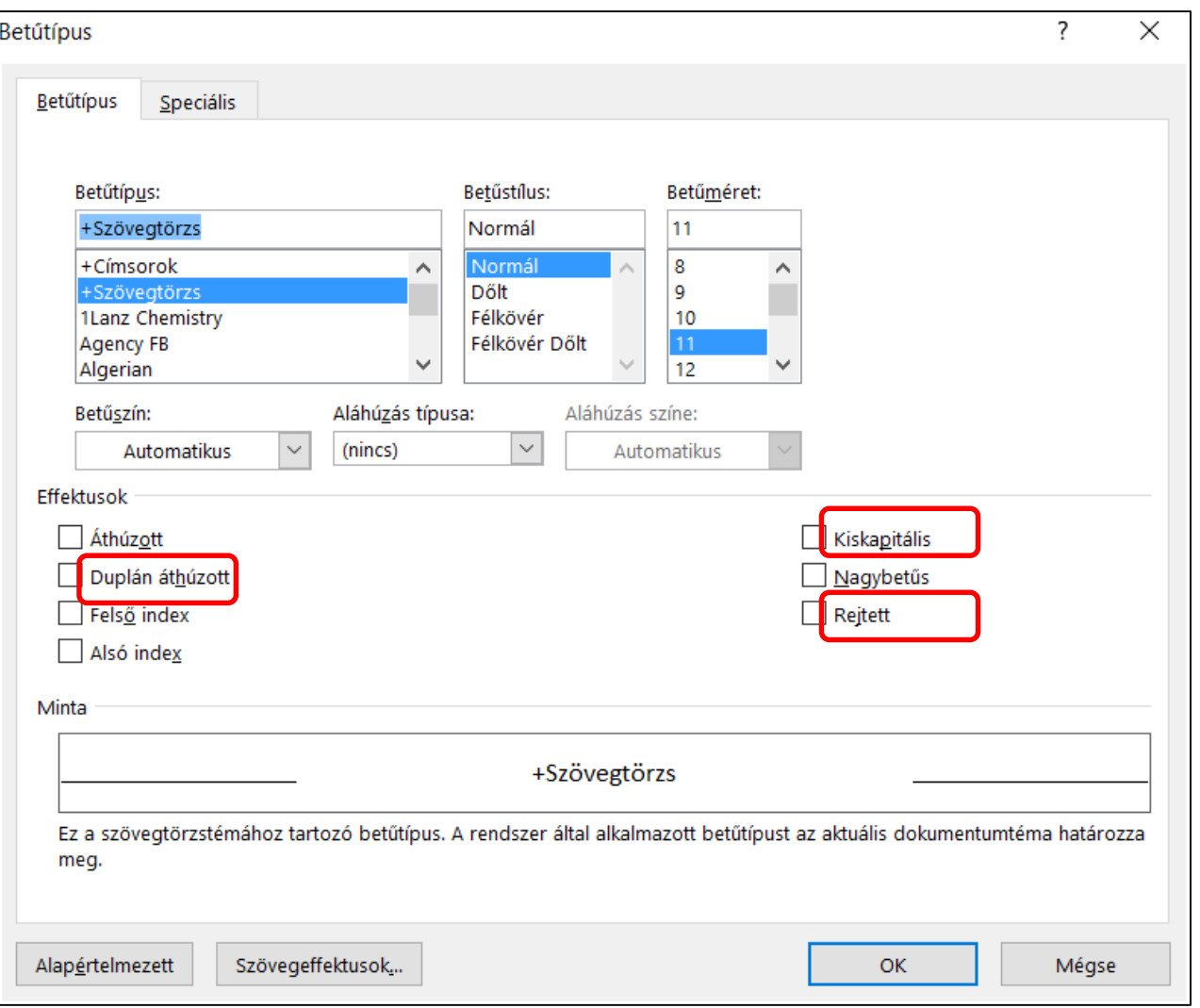

A kiskapitális szöveg végig nagybetűs de az első karakter nagyobb!

A rejtett szöveg megjelenítése és elrejtése a mutat rejt gombbal történik!

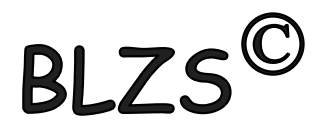

#### Bekezdés formázások

### Bekezdés formázása során csak beleklikkelek a

- bekezdésbe = aktualizálom és formázom.
- Több bekezdést ki kell jelölni és úgy formázni.

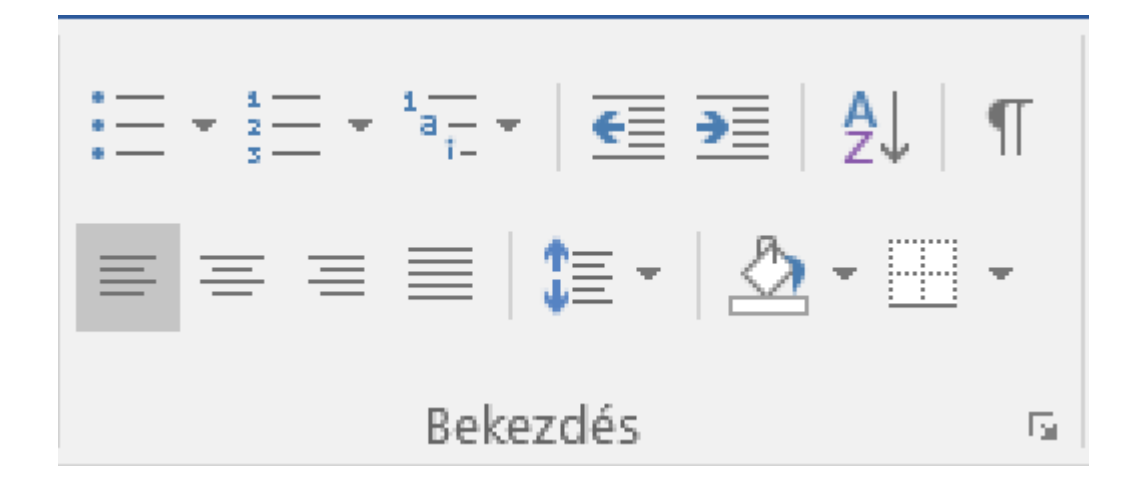

# **BLZS**

#### Bekezdés formázás a kezdőlap menüszalagon

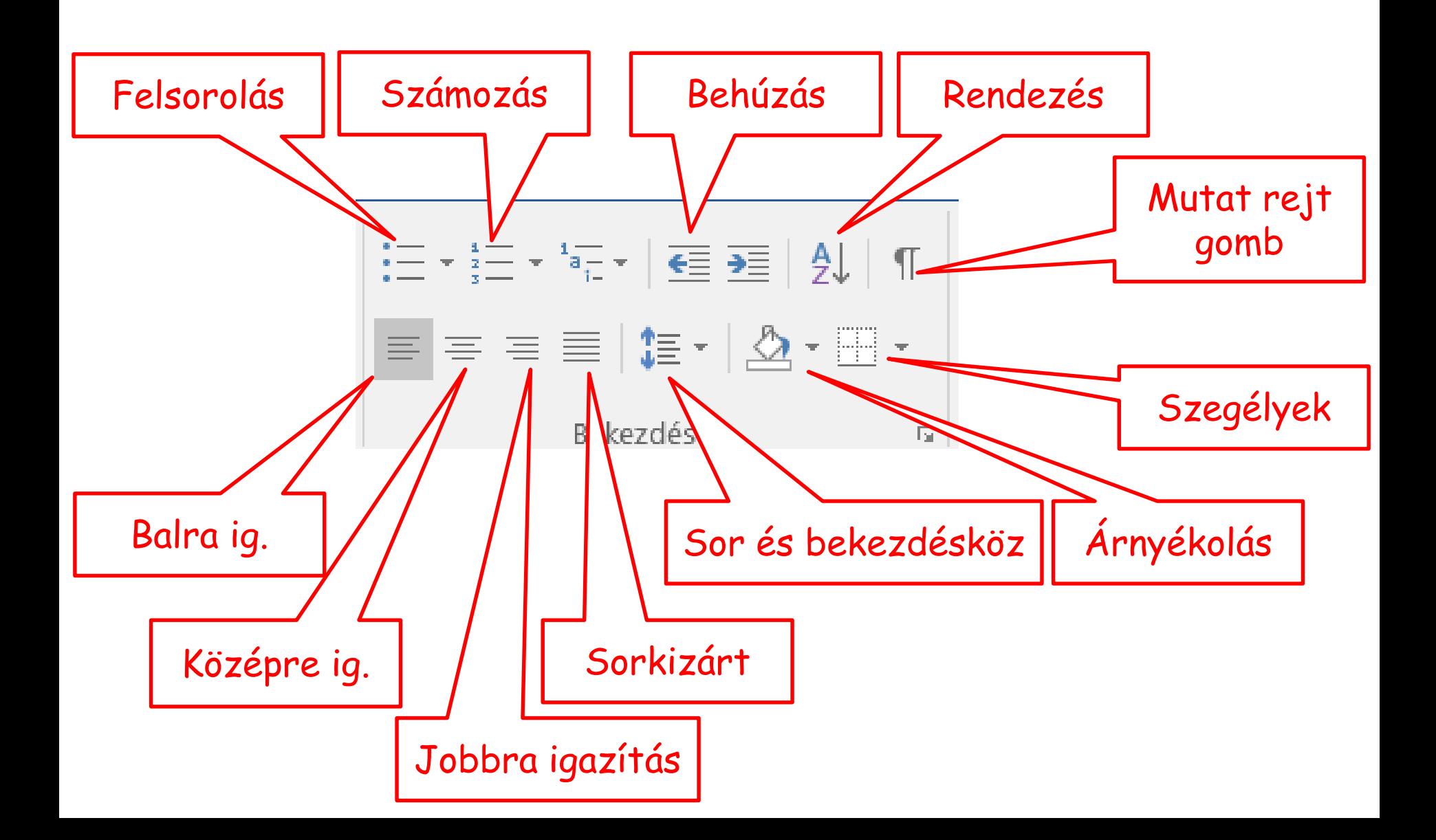

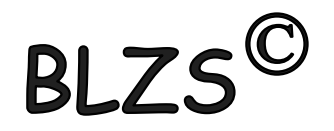

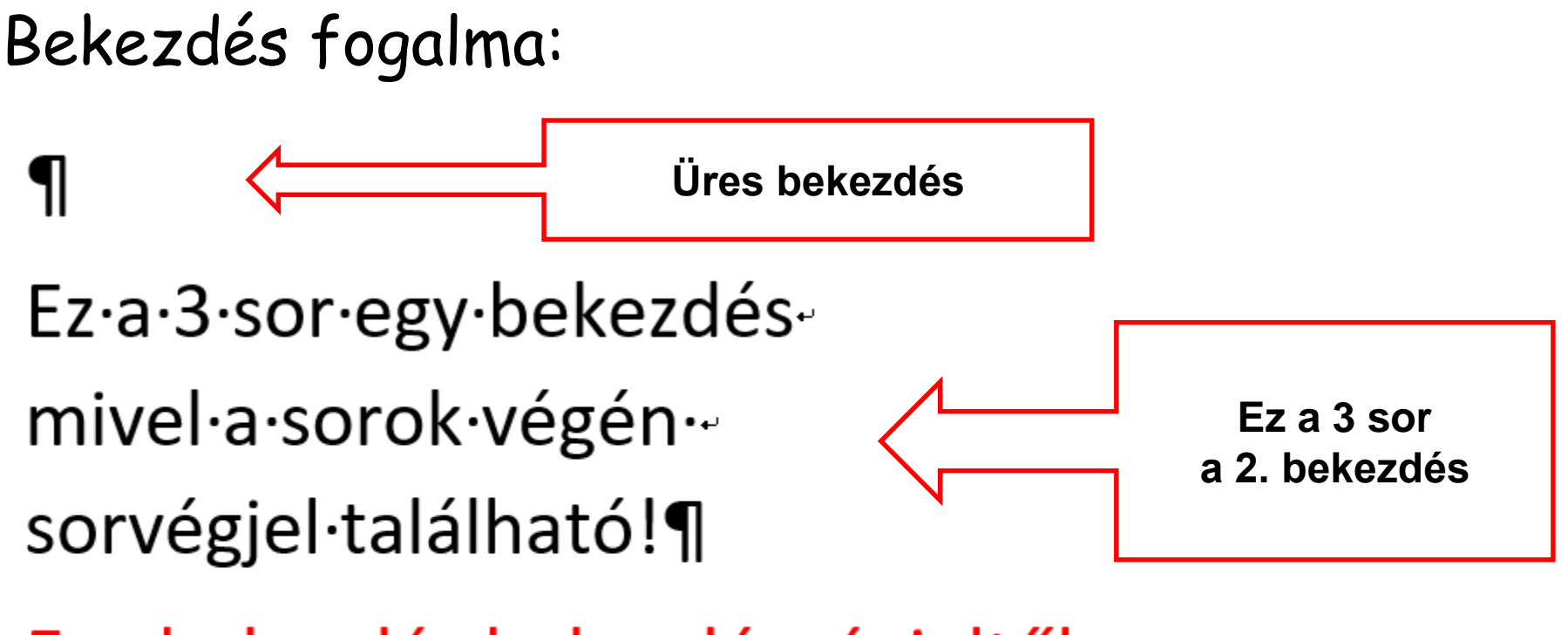

Egy·bekezdés·bekezdésvégjeltől· bekezdés végjelig tart. ¶

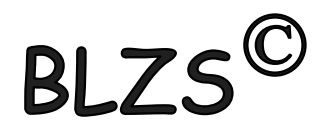

#### **Térköz:** Két bekezdés közötti távolság

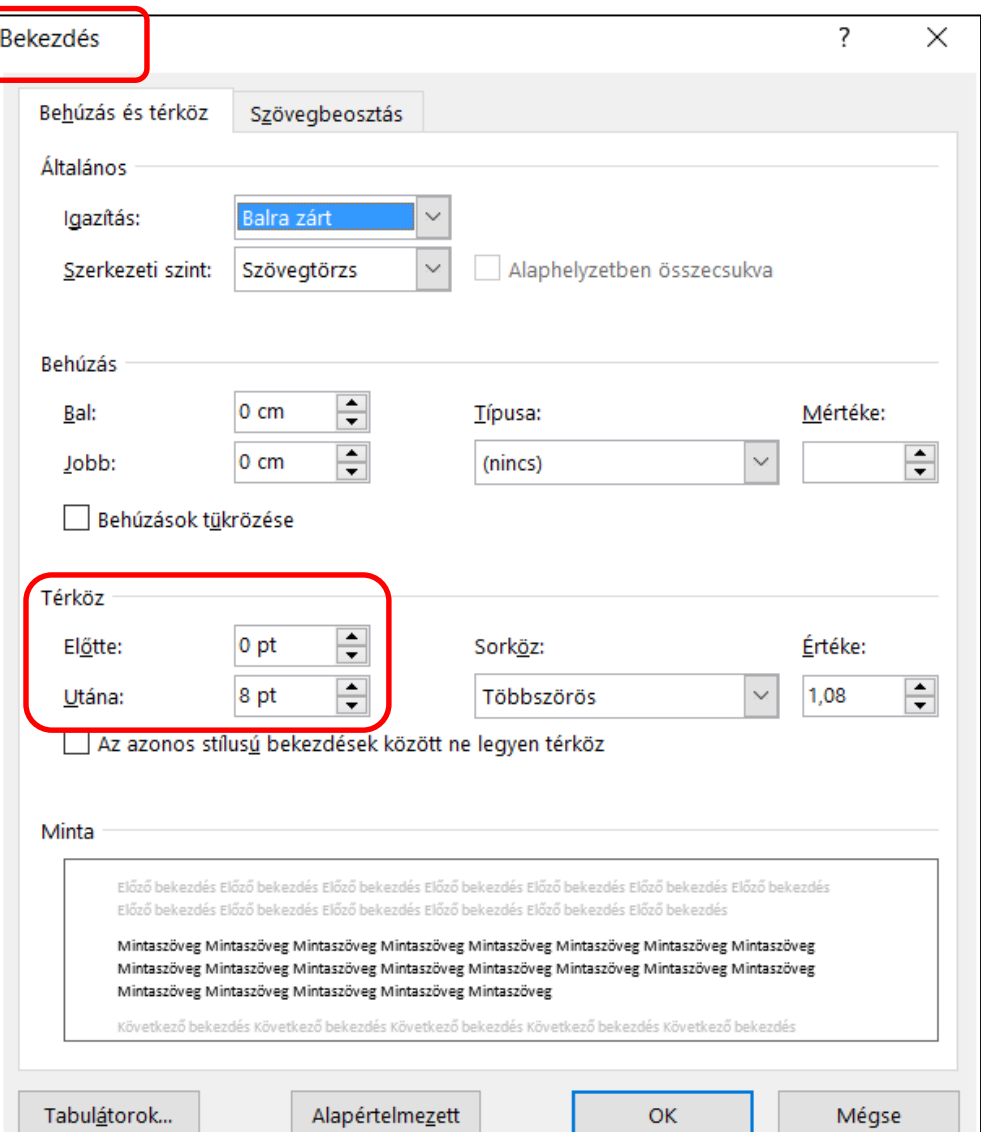

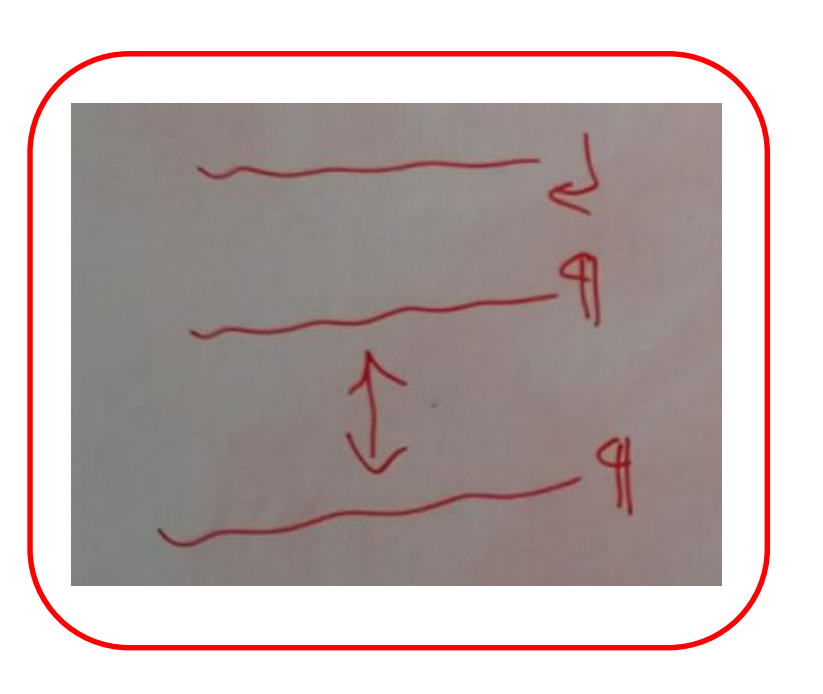

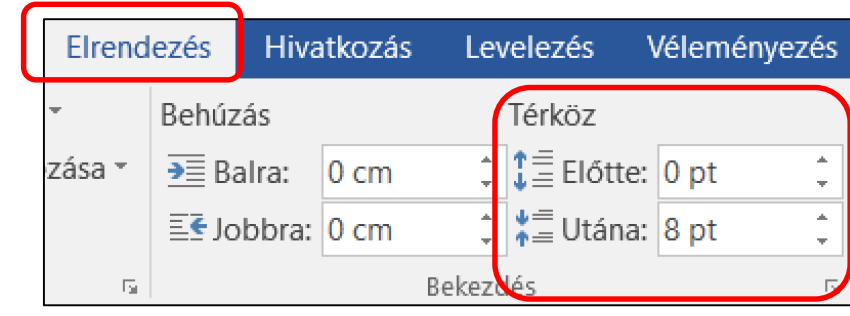

# BLZS<sup>©</sup>

#### **Sorköz:** 1 bekezdésen belül a sorok közötti távolság

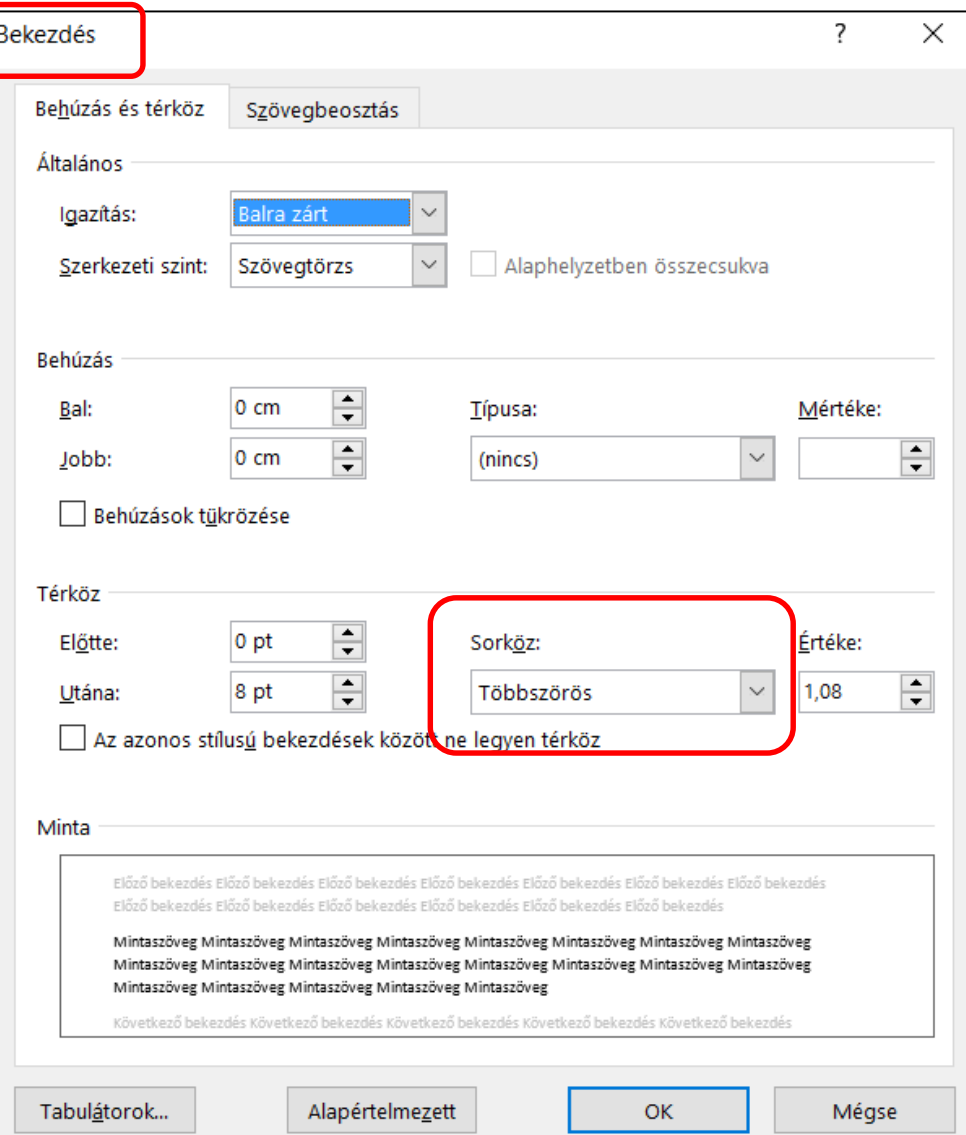

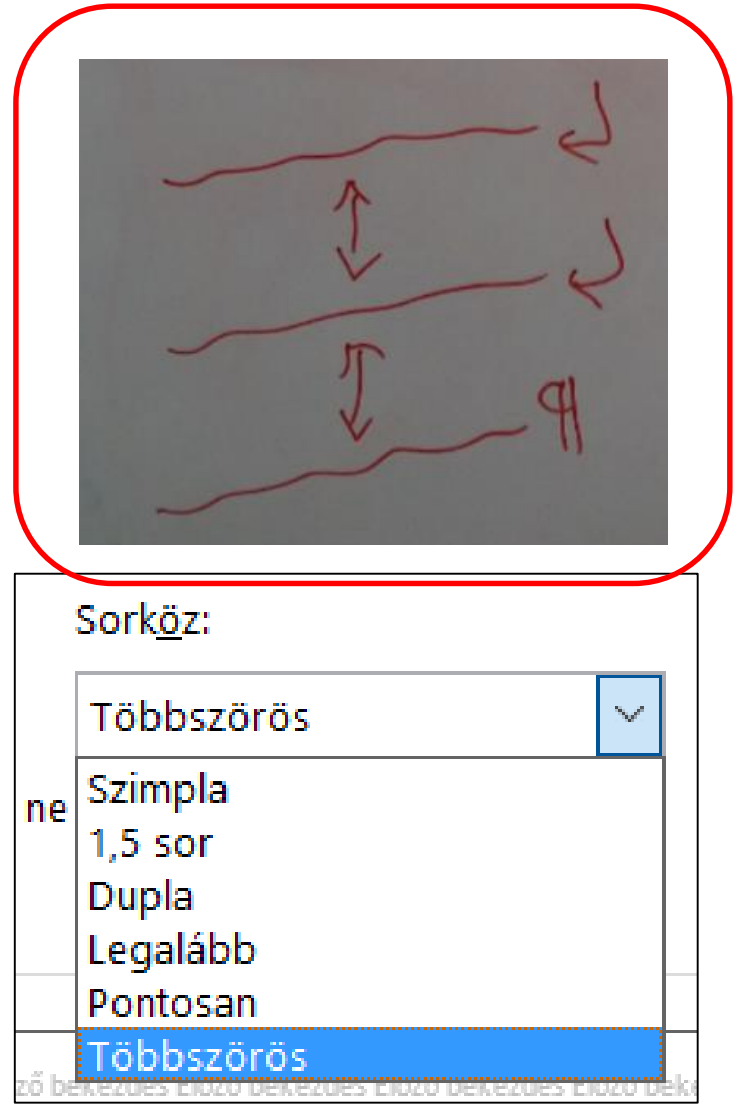

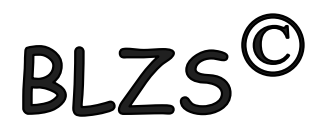

## **Szóköz:** szavak közötti távolság

A·szavak·közötti·pont·a·szóköz¶

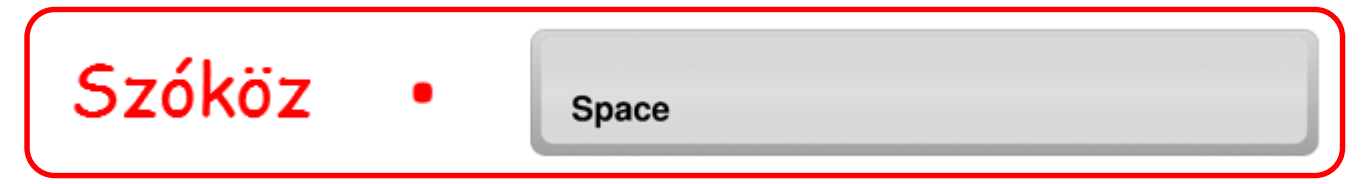

#### **Betűköz:** karakterek közötti távolság

Ritkított és sűrített szavak alapbeállítás

Ritkított és sűrített szavak módosított

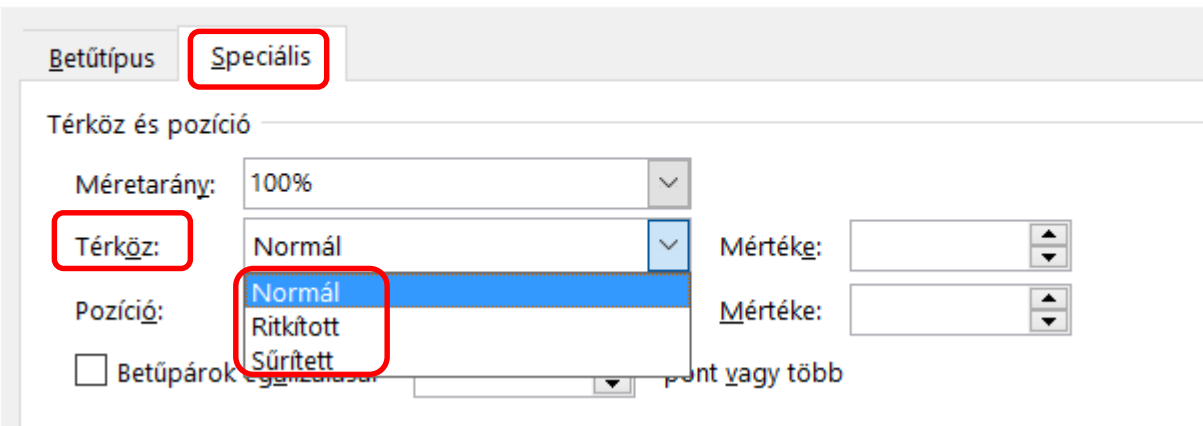